## **Gold Rush Overlap Analyses: A Guide**

#### **I: Basic Overlap Between 2 Institutions**

### *Example: Monograph Analysis Between MUN and UTL*

- 1) Start a new search and select Memorial as the primary institution. Hit "search" without adding any libraries as comparators. The results will include all of Memorial's holdings that have been indexed in GoldRush thus far.
- 2) To filter for print books only, go to the Format filter in the search facets. Check the box for "Book", click the "x" beside "Electronic" to filter out any e-books, and click the "x" beside "GovDocs" to eliminate any government documents. Click "Apply". The results should be limited to print books only.

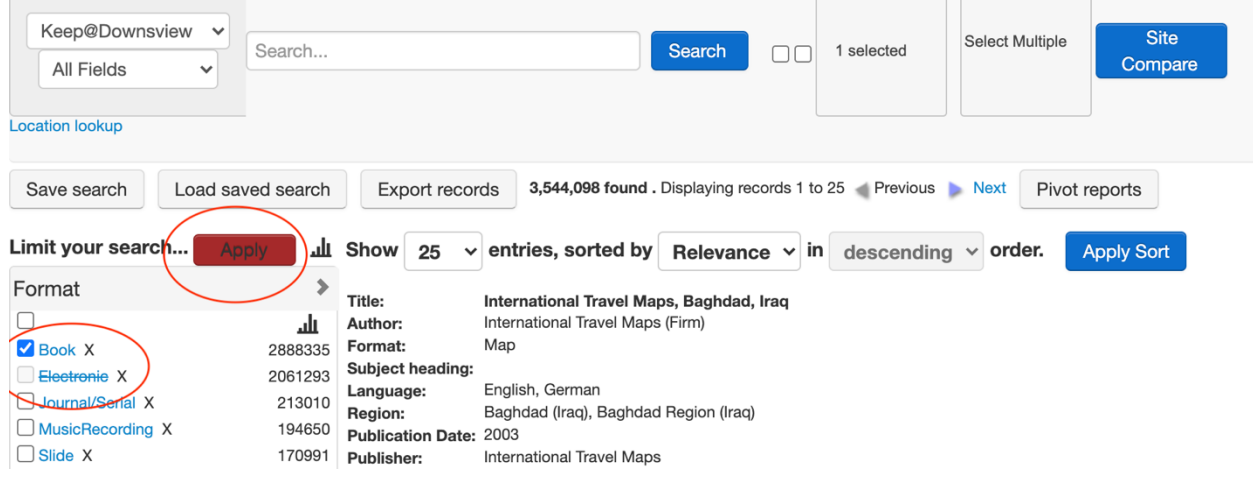

3) To compare these results to another university's holdings, select the university you wish to compare to from the dropdown at the top. Hit "Site compare" to run the search.

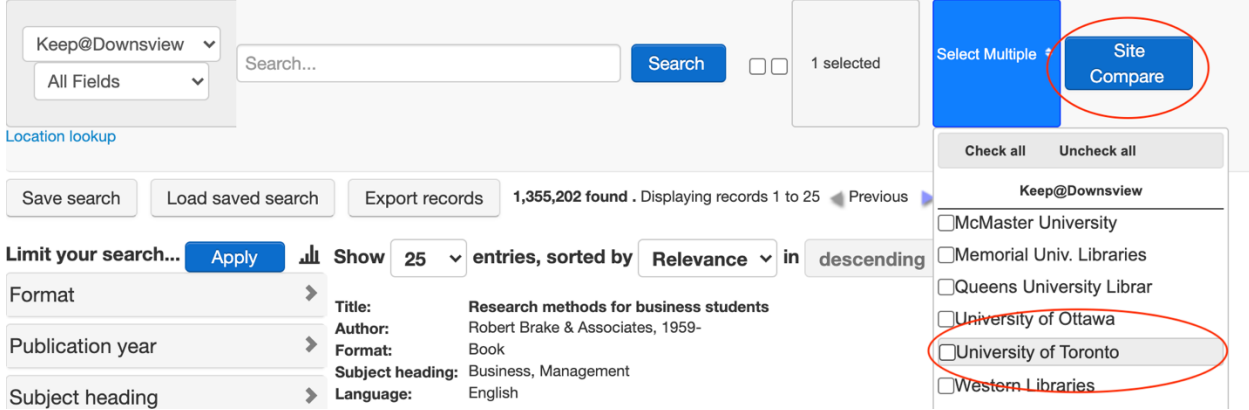

4) The Library Comparison graph will appear in the results. To obtain the number of items Memorial shares with the university in question and the number of items unique to Memorial, look at the column for "Set 1" in the table below the graph.

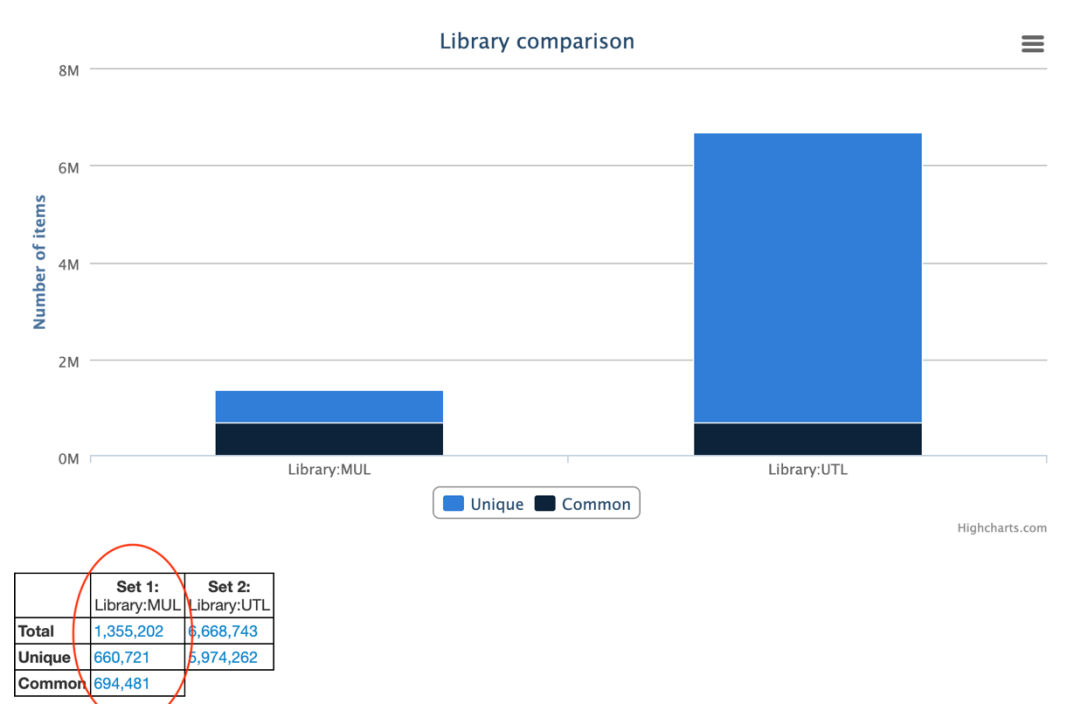

## **II: Overlap Between a Specific Location and an Entire Institution**

*Example: Monographs in Storage at Docuguard vs All UTL Branches/Locations*

1) This search works the same as the previous search, with the addition of another filter. After running a search for Memorial Libraries, and then filtering for print monographs, add a second filter for the location. In this example, we want to look at the monographs held in Docuguard. This particular filter can be found in the "Location Code" filter under the name "Memorialuca—all--localst".

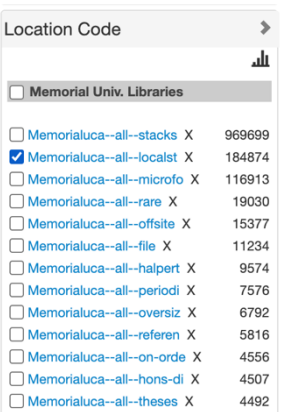

2) Run the rest of the search following the steps in I: do a site compare with the library in question and then read the "Set 1" column in the table to see the numbers. Since we filtered for the specific holdings we were comparing *before* adding our comparator, the sections of the graph and table for the comparator library will only be based on these holdings. As such, there will be no unique items, only overlap.

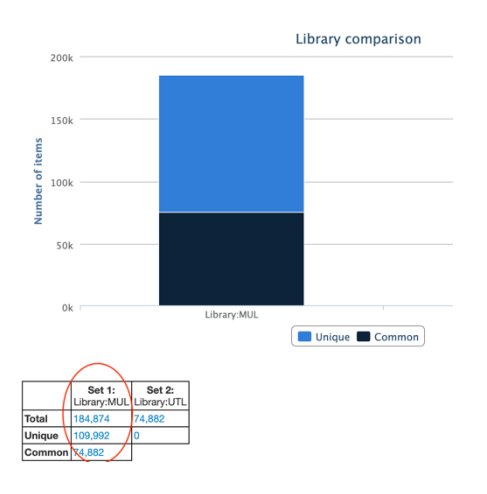

# **III: Overlap Between a Specific Location at Primary Institution and a Specific Branch of a Second Institution**

*Example: Monographs in MUN Docuguard vs UTL's Downsview Branch*

- 1) Run the first part of the search from II: search for Memorial's holdings and filter for Monographs at Docuguard.
- 2) Start the comparison by selecting your comparator university and clicking "Site Compare".
- 3) Now, add a filter for the specific comparator branch you wish to look at. In this example, we will go to the "Branch Code" filters and select "Univ of Toronto Downsview". Apply the filter.

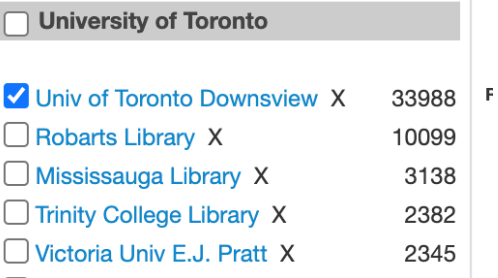

4) Unlike in other comparisons, the resulting graph *will not* show the overlap between the selected library location and the other selected library branch. To determine the overlap, look at the number of results your filtered search generated. This number will be at the top of the search results, beside the "Export records" button. This number represents the number of items held at both the primary library's location and the comparator library's branch. In this example, there are 33,398 monographs that are common between MUN's Docuguard and UTL's Downsview branch.

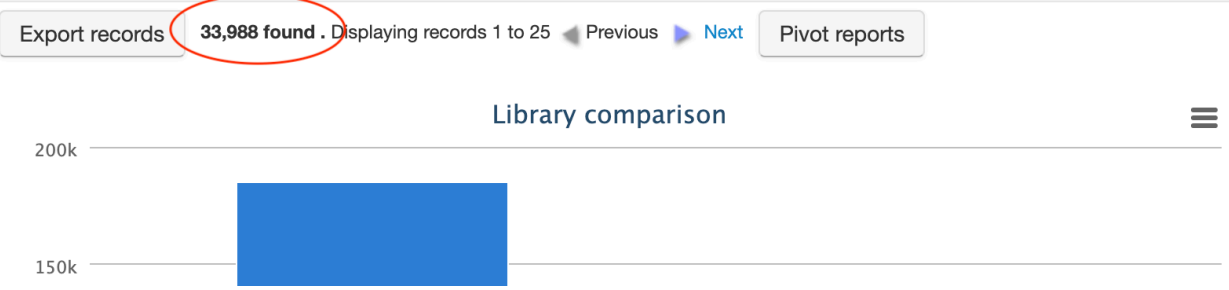

5) To get the number of items unique to your primary location, take the total number of items held at your primary location (which can be found in the "Total" row, in the "Set 1" column of the table below the Results graph), and subtract the number of common items that you found in the last step. In this example, there are 184,874 monographs in Docuguard and 33,398 are held at both Docuguard and Downsview. Therefore, there are 151,746 monographs that are unique to Docuguard.

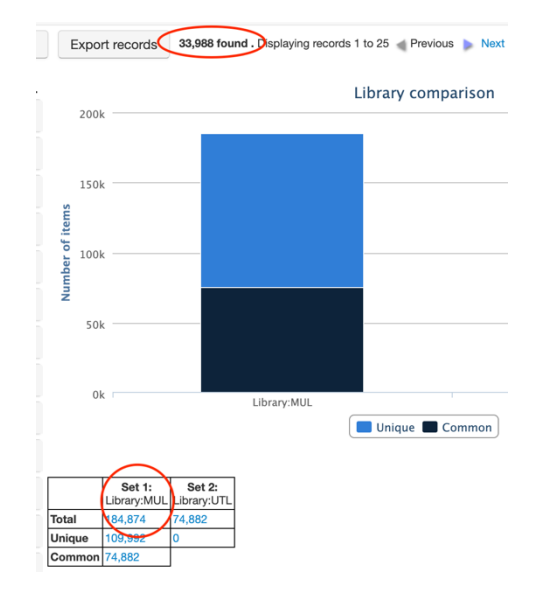

# **IV: Checking an Error in Holdings**

## *Example: Print Monograph Holdings at Western*

1) It is important to have a generalized sense of how many results you should be getting from an overlap analysis to determine if the results seem accurate. There have been issues with indexing in the past. In this example, we were conducting overlap analysis for the print monographs held at Memorial, excluding Government Documents and anything at CNS, compared to each K@D partner library system. On average, there was approximately a 28% overlap between Memorial and one university; however, there was only about a 4.5% overlap between Memorial and Western.

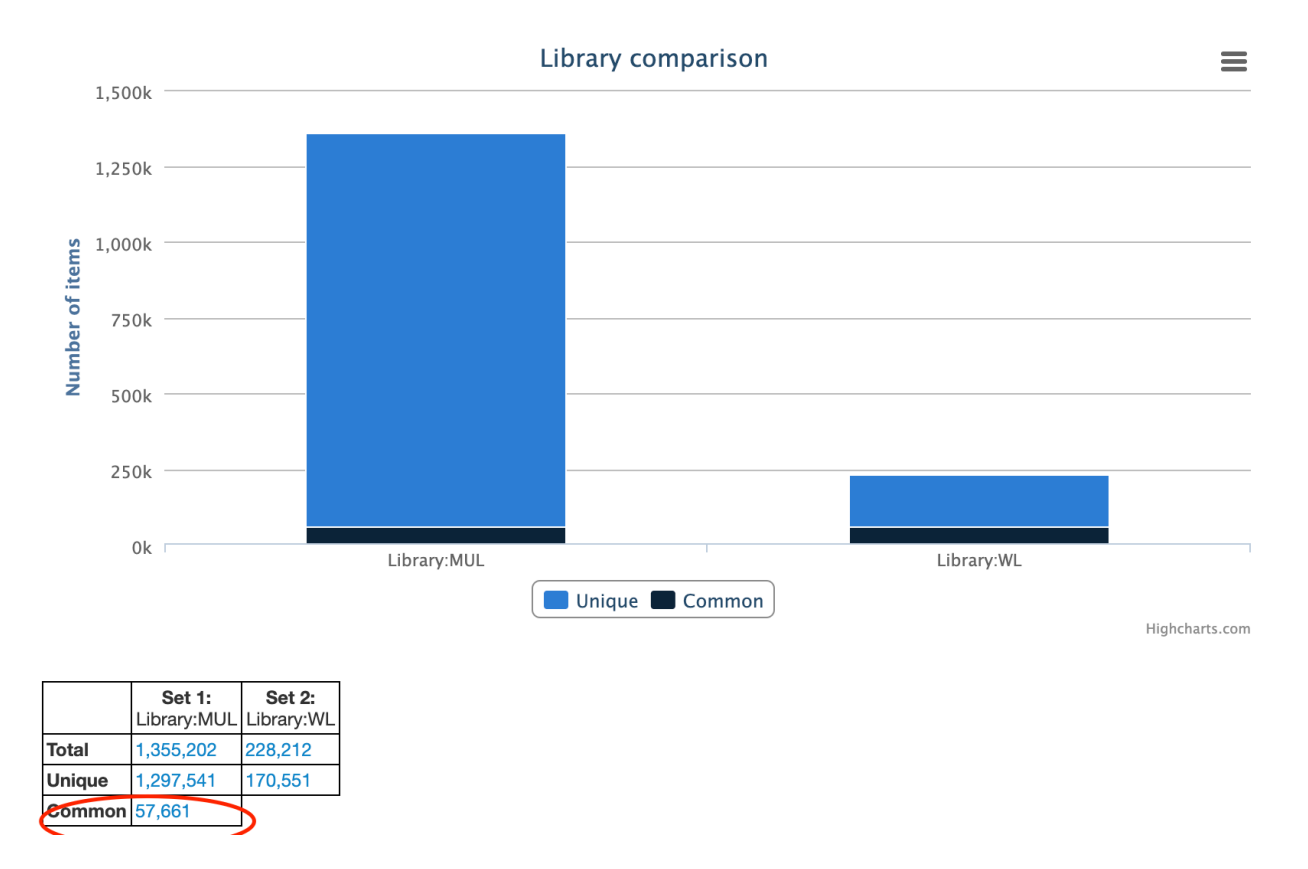

## 2) To investigate this gap, run a search for print monographs at each institution separately.

3) For Memorial, a search for print monographs excluding government documents and anything held at CNS generates 1,288,736 results, which aligns with what we would expect.

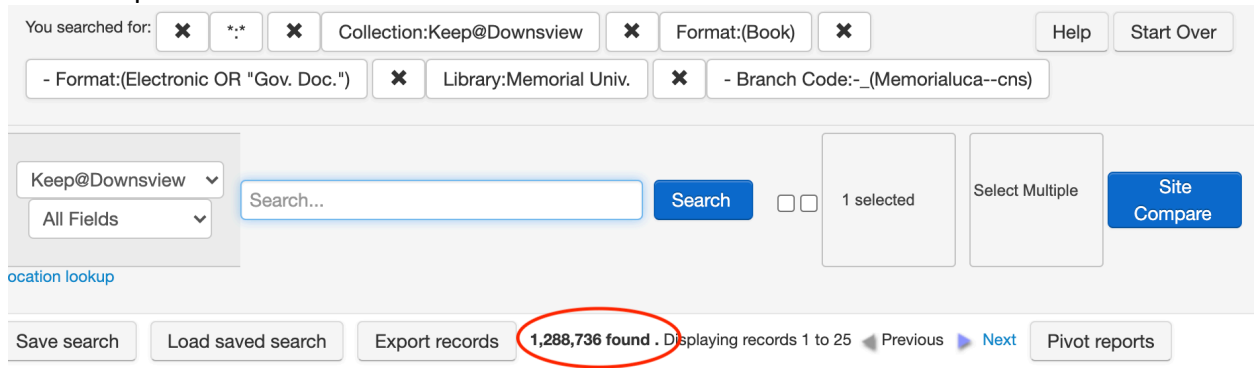

4) When running a search for print monographs excluding government documents at Western only, we retrieved 228,212 results. This number is significantly lower than we would expect and indicates that the low overlap we saw in the initial search is due to an error in the indexing of Western's materials. From here, either Gold Rush or the Library in question can be contacted.

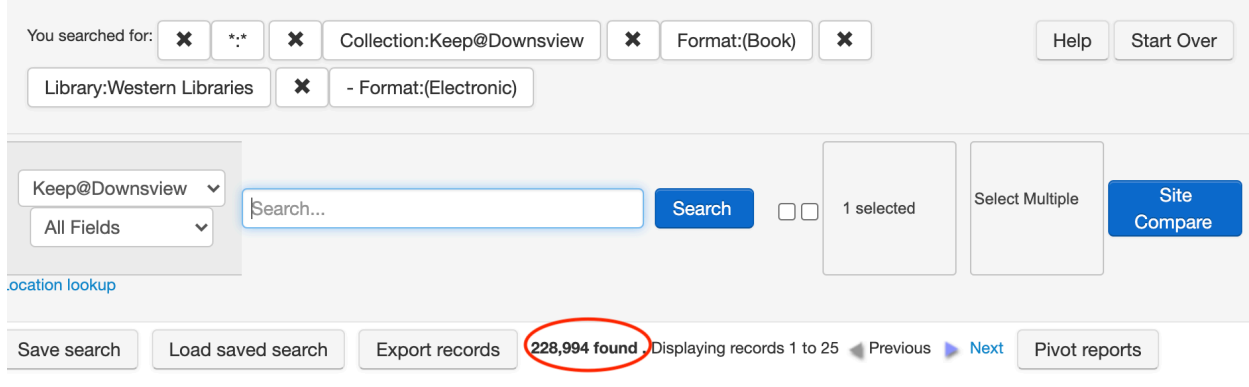